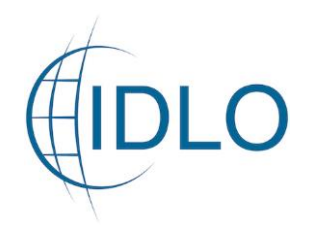

## COMMENT S'INSCRIRE SUR LA PAGE DES PARTENAIRES DE MISE EN ŒUVRE ET SUBVENTIONS

Pour postuler à un appel à notes conceptuelles, vous devez inscrire votre organisation sur la page « Implementing Partners and Grants » de l'IDLO qui se trouve au niveau de l'onglet « ABOUT US »

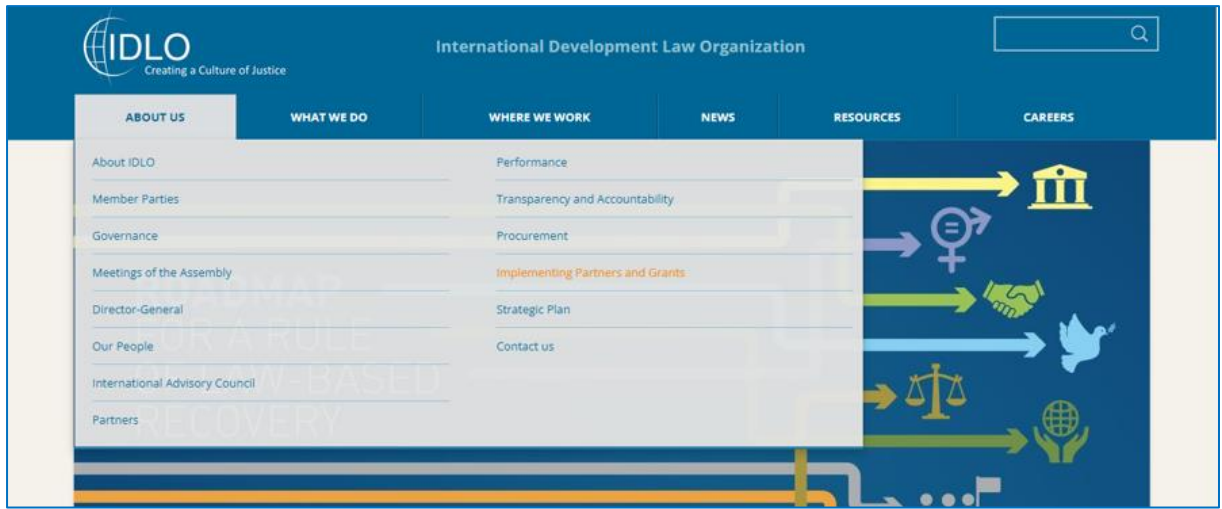

Veuillez cliquer sur l'onglet « Register as Implementing Partner » en haut à droite de la page

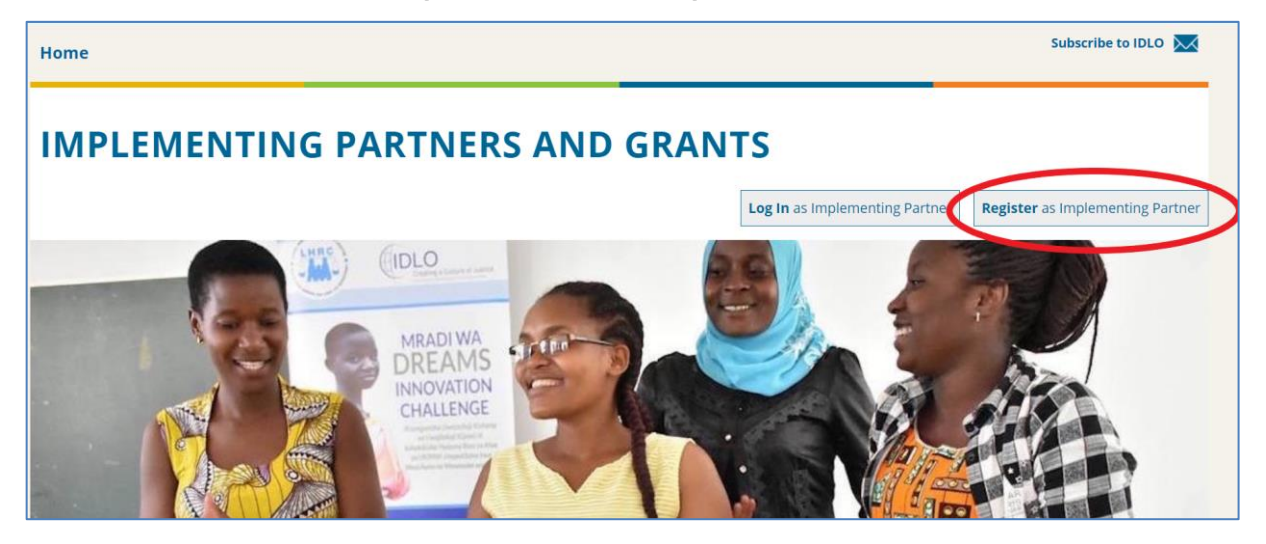

Veuillez renseigner le formulaire d'inscription qui s'affiche avec les informations sur votre organisation et votre compte. Veuillez vous assurer de l'exactitude de l'adresse e-mail de votre organisation.

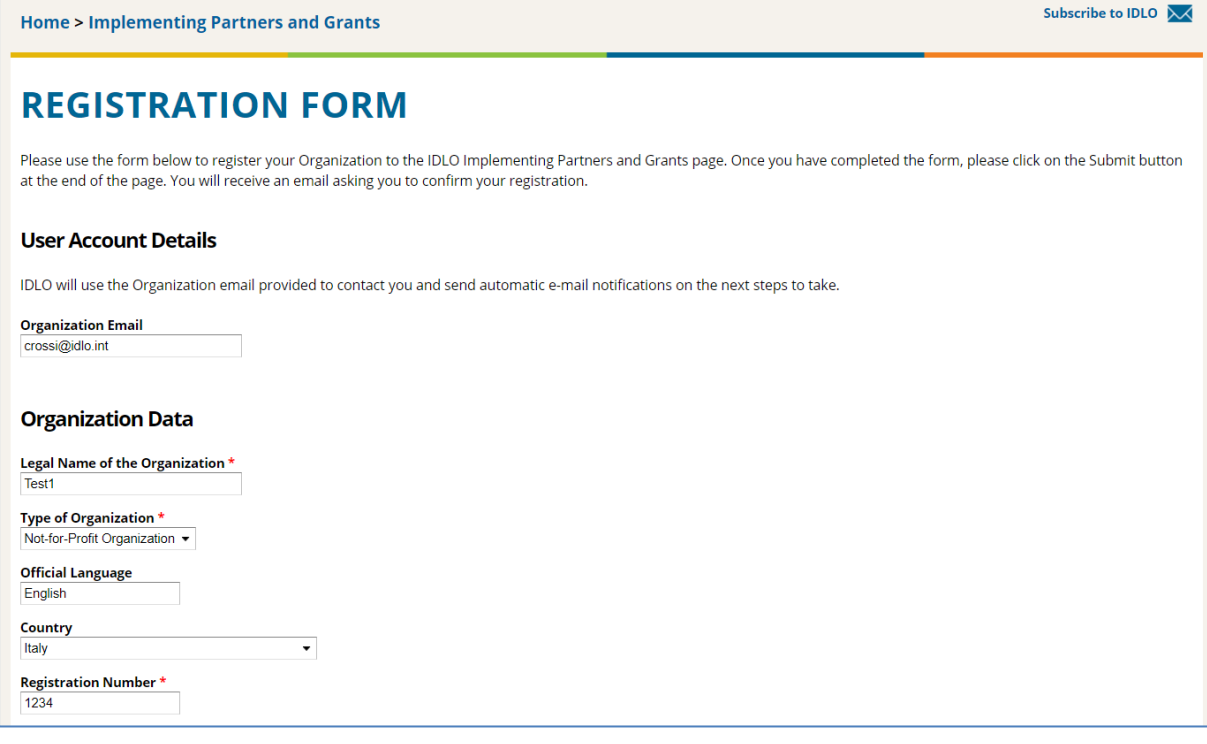

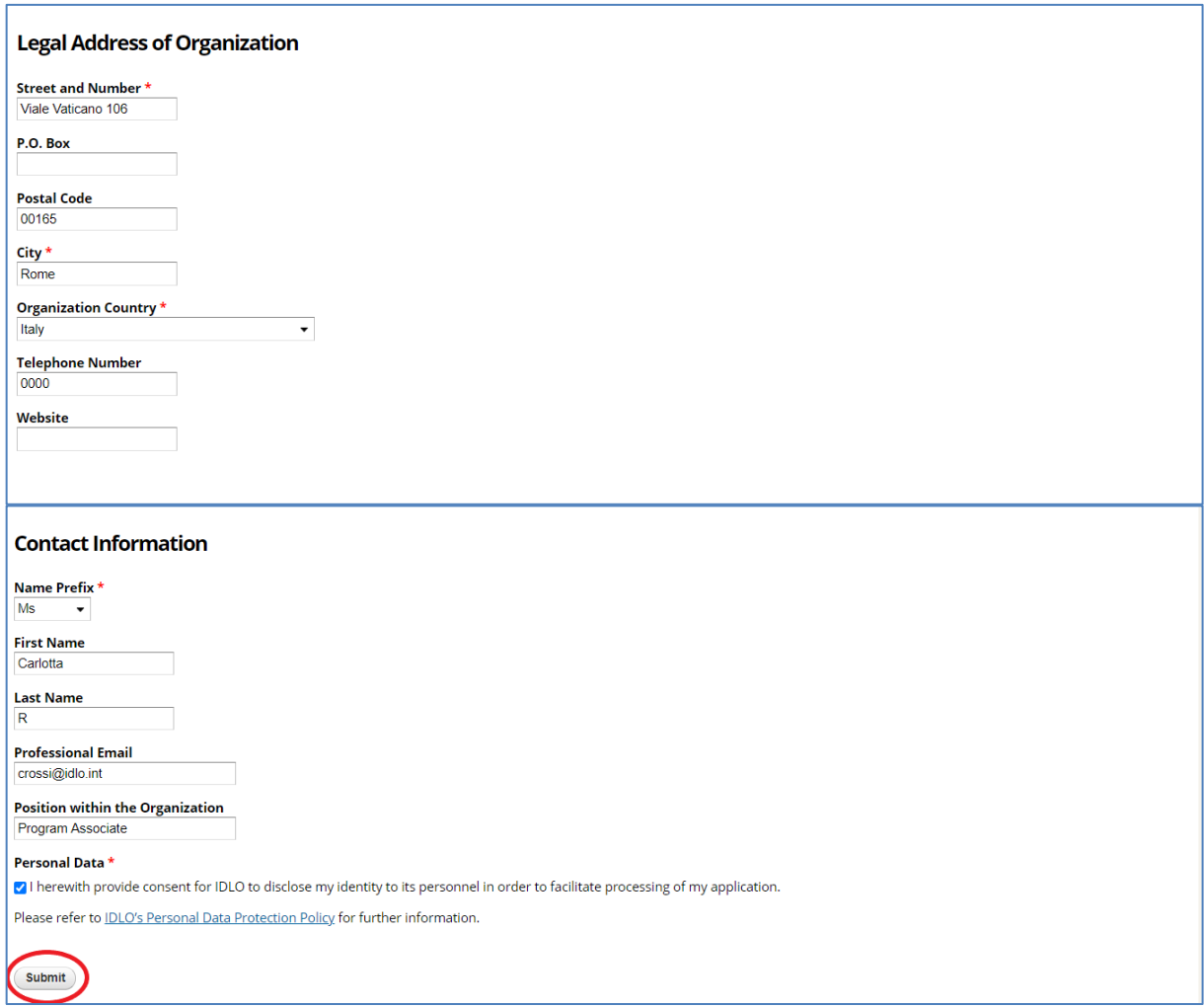

Vous vous êtes maintenant inscrit avec succès sur la page *« Implementing Partners and Grants »* de l'IDLO et vous allez recevoir un e-mail pour activer votre compte.

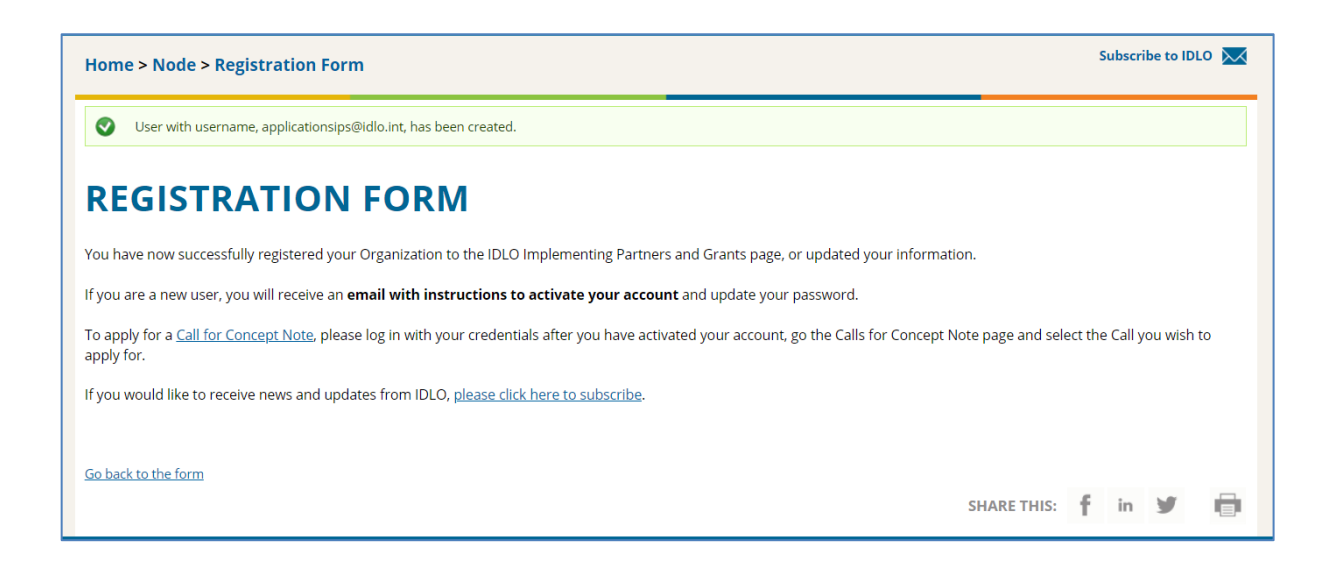

Veuillez cliquer sur le lien que vous recevrez sur l'e-mail de votre organisation.

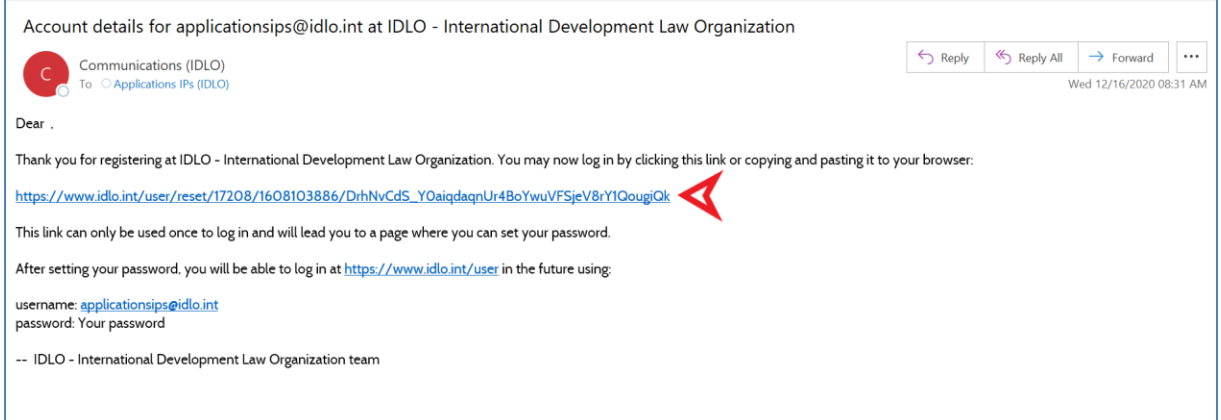

Vous serez redirigé vers la page suivante, où vous pourrez créer votre mot de passe et vous connecter.

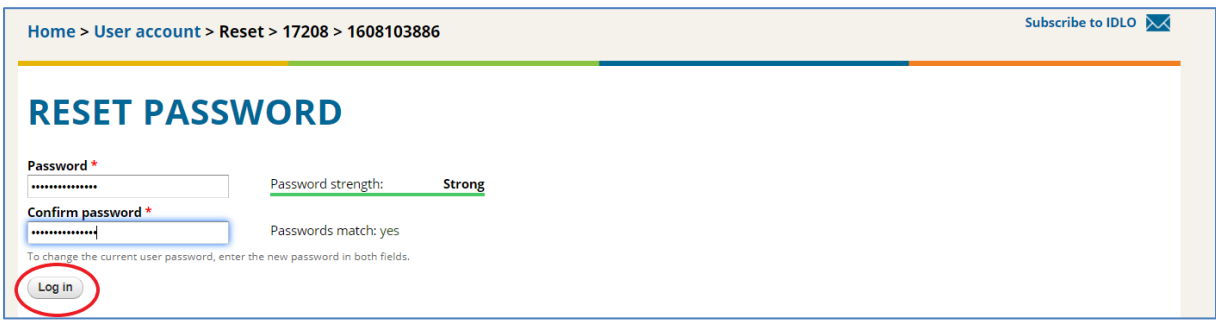

Vous pouvez maintenant cliquer sur la page « Call for Concept Notes » et sélectionner l'appel pour lequel vous souhaitez postuler.

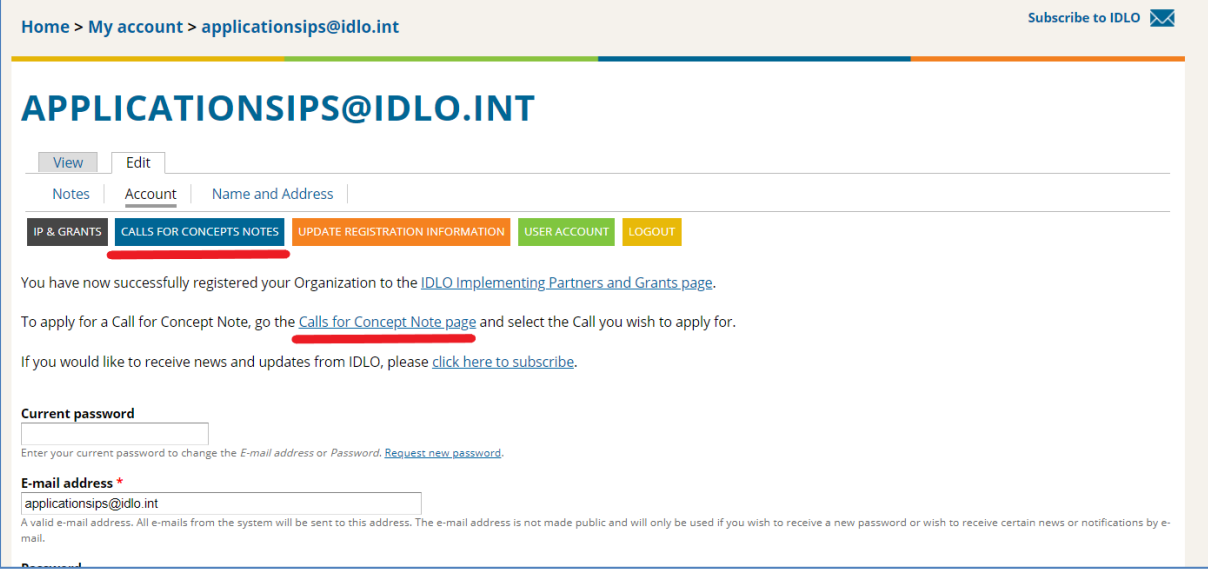

Si vous avez des questions ou si vous souhaitez obtenir de plus amples informations, veuillez-vous adresser à **info@idlo.int**